### **Instrukcja logowania do usługi Office 365 A1**

Zaloguj się do e-dziennika, najlepiej przez link zamieszczony na stronie szkoły (kliknij na link):

# **[mzs5.gorlice.pl](http://mzs5.gorlice.pl/)**

*Jeśli nie masz konta, zgłoś się do wychowawcy lub poproś rodzica/prawnego opiekuna, o odczytanie danych logowania z jego konta.*

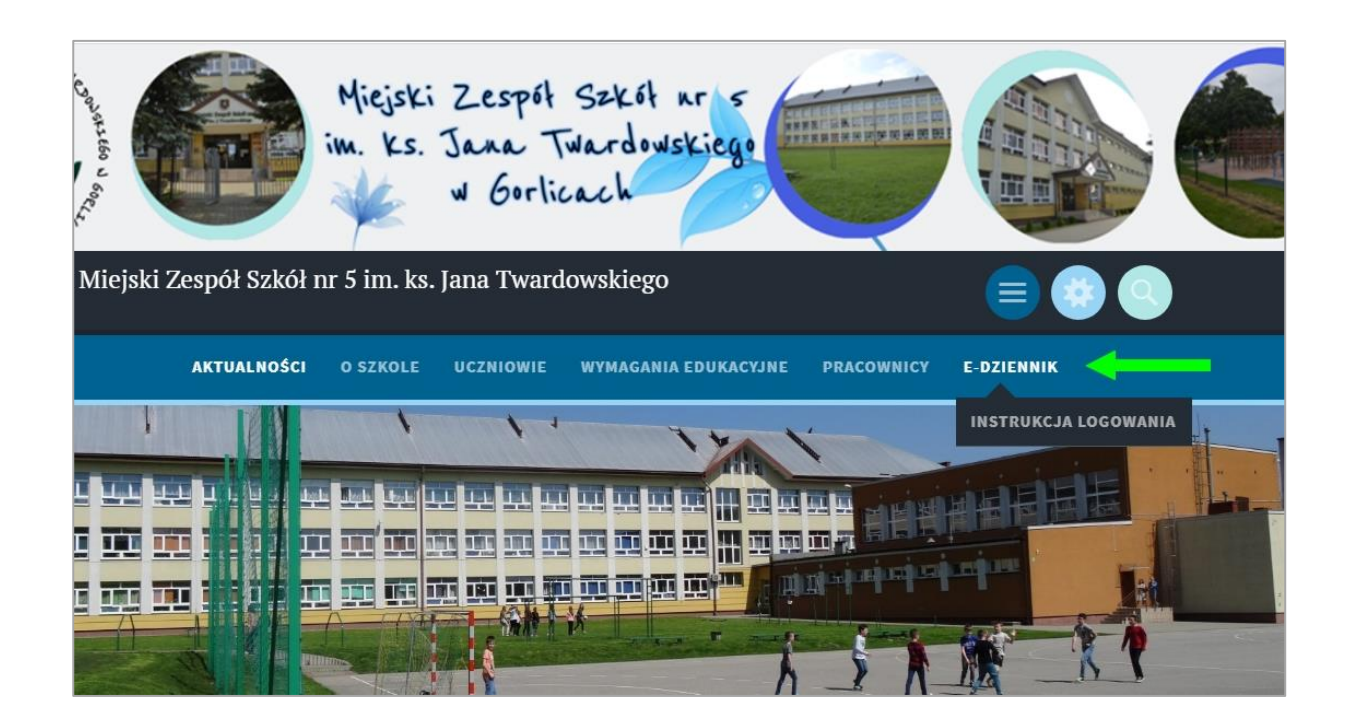

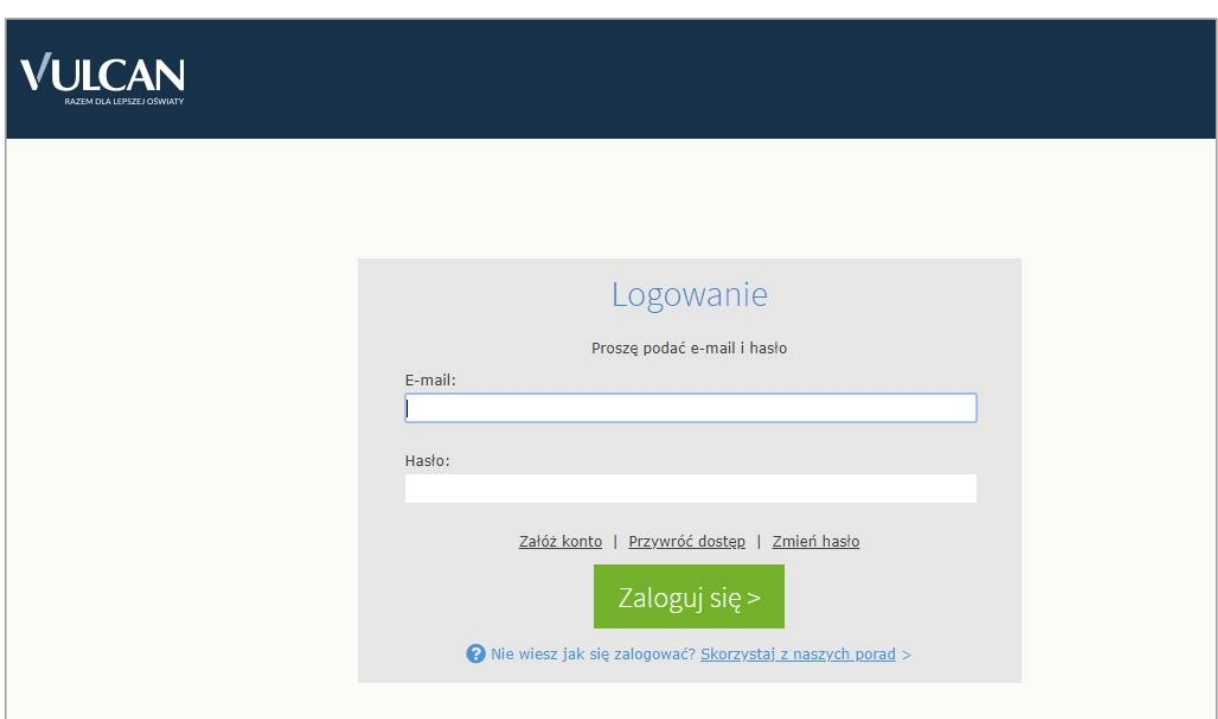

#### **[Sprawdź dane logowania:](https://cufs.vulcan.net.pl/gorlice/Account/LogOn?ReturnUrl=%2Fgorlice%2FFS%2FLS%3Fwa%3Dwsignin1.0%26wtrealm%3Dhttps%253a%252f%252fuonetplus.vulcan.net.pl%252fgorlice%252fLoginEndpoint.aspx%26wctx%3Dhttps%253a%252f%252fuonetplus.vulcan.net.pl%252fgorlice%252fLoginEndpoint.aspx)**

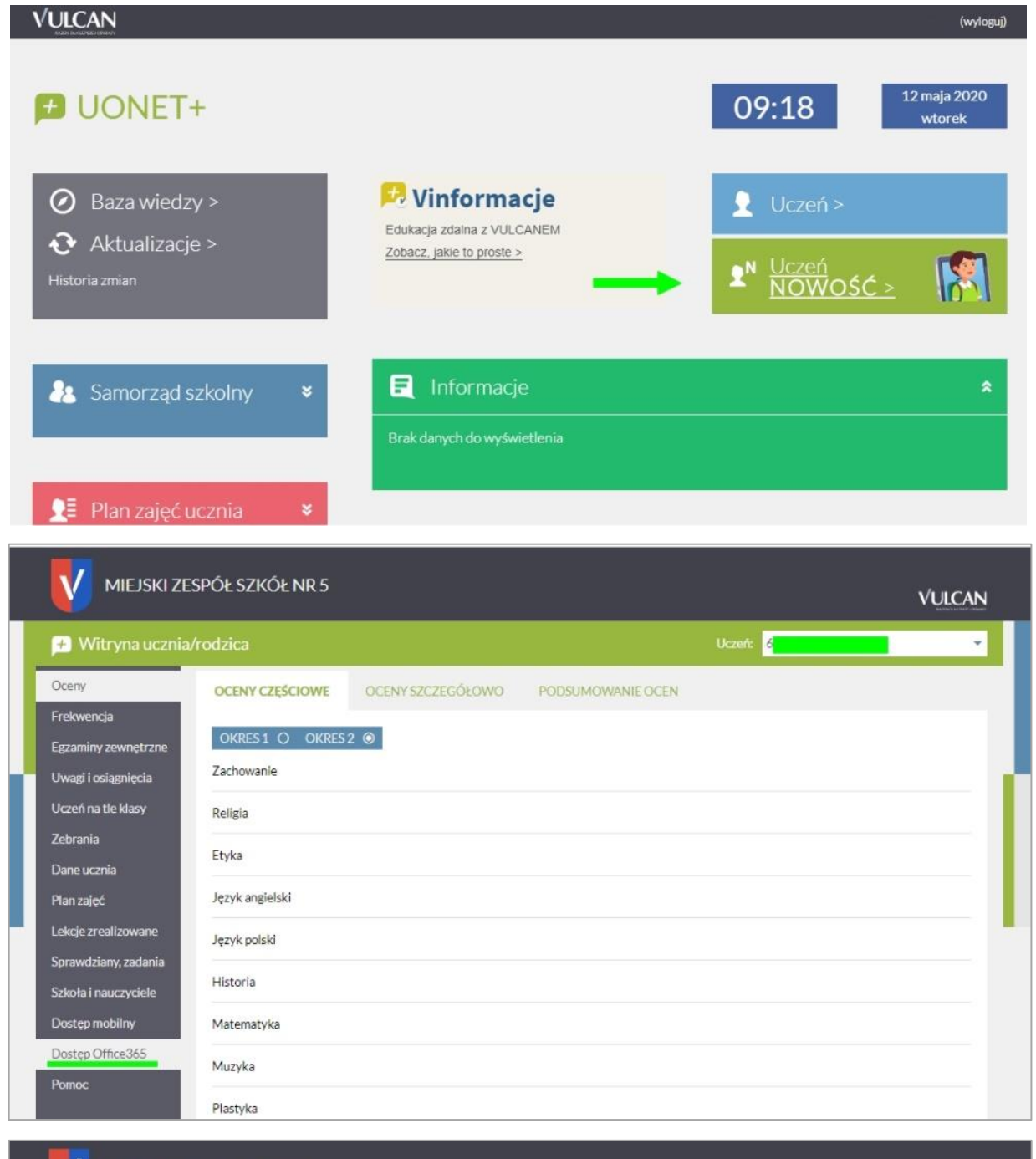

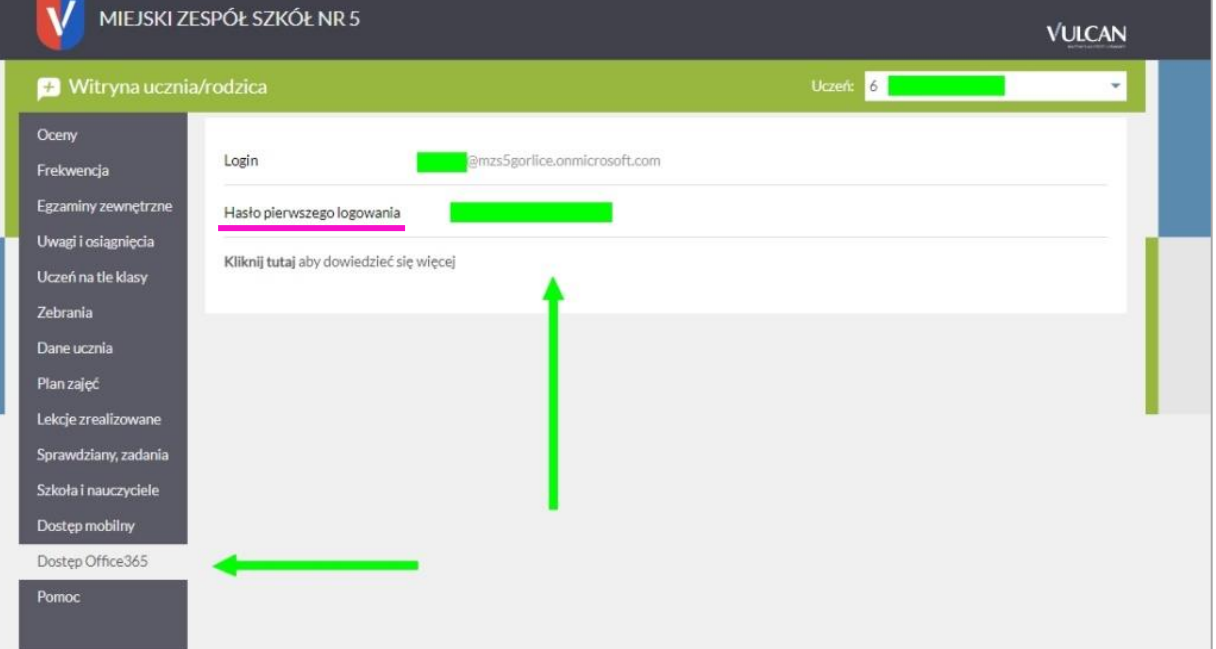

Wejdź na stronę usługi Office 365 A1 (kliknij na link):

# **[portal.office.com](https://portal.office.com/)**

Zaloguj się swoim adresem e-mail np.: **xyz@mzs5gorlice.onmicrosoft.com** (najlepiej skopiować login i hasło z e-dziennika).

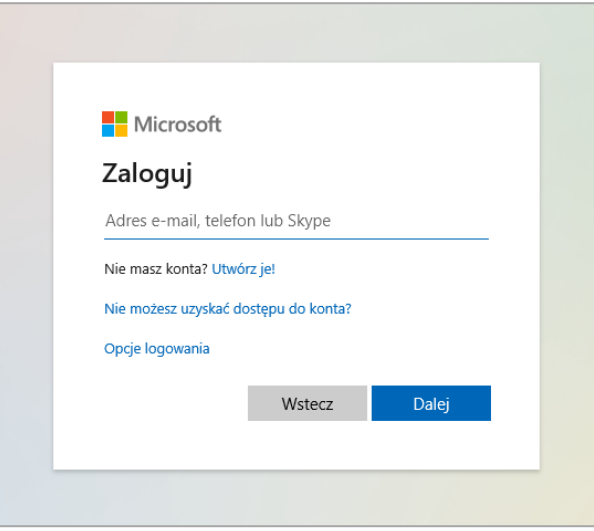

**Pierwszym raz logujemy się, korzystając z przesłanego przez dziennik elektroniczny hasła**. Następnie należy wykonać czynności według instrukcji podawanych na stronie logowania.

W polach "Nowe hasło" oraz "Potwierdź nowe hasło" należy wpisać jedno i to samo wymyślone, nowe hasło. Hasło podane w tych dwóch ostatnich polach będzie odtąd potrzebne do logowania w usłudze Office365 (proszę je zapamiętać!).

#### **Konto aktywne będzie przez cały okres trwania nauki w naszej szkole.**

#### **UWAGA!**

Użytkownicy korzystają z Usługi Office 365 bezpłatnie!

### **PAMIĘTAJ!**

Użytkownik ponosi całkowitą odpowiedzialność za wszelkie działania wykonane po uwierzytelnieniu się w chmurze Office 365 za pomocą jego danych logowania.

### **UŻYTKOWNIK MA OBOWIĄZEK:**

- przestrzegać obowiązującego prawa, norm społecznych i obyczajowych,
- przestrzegać zasad poprawnego zachowania w sieci tzw. "netykiety",
- zabrania się działań mogących zakłócić działanie Usługi,
	- udostępniania treści objętych prawami autorskimi,
	- rozsyłania masowych niezamówionych wiadomości e-mail (spam),
	- udostępniania i/lub przechowywania treści (materiałów) niezgodnych z prawem.